## **Mida teha, kui PDF dokumendi väljatrükil on sümbolid osaliselt puudu?**

Λ

Kui PDFilt on osaliselt tekst kadunud (vt joonis) võib see põhjustatud olla Mozilla Firefoxi uutest versioonidest (alates [19](http://www.mozilla.org/en-US/firefox/19.0/releasenotes)), millele on sisse ehitatud PDF Viewer. NB! Tekst jääb kadunuks ka siis, kui PDF välja printida.

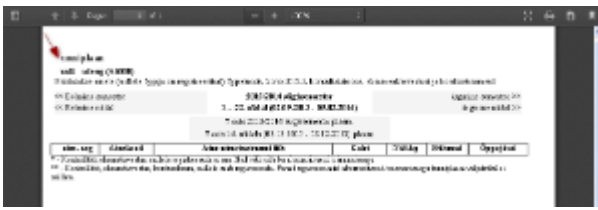

Dokumendi vigadeta avamiseks valige üks kahest võimalustest:

## Avage dokument Acrobat Readeriga

Vajutage dokumendil allalaadimise ikoonile (joonisel p 1), valige **Open with: Adobe Reader** (joonisel p 2) ja vajutage nupule **OK** (joonisel p 3).

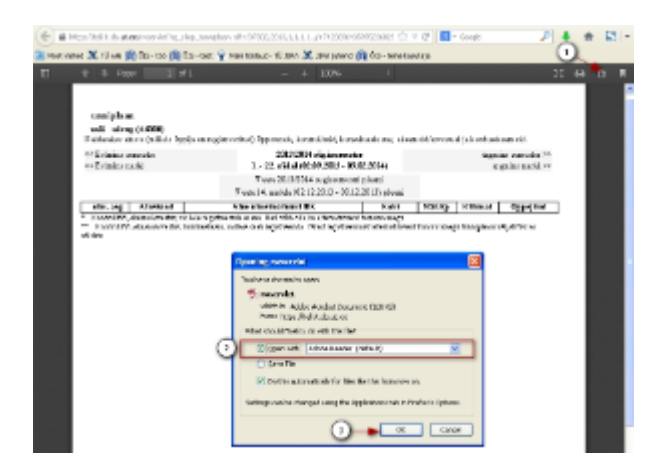

VÕI

## Muutke veebilehe seadeid nii, et PDF dokumente avataks alati Acrobat Readeriga, mitte veebilehitsejas

**Firewoxi** seadeid saate muuta järgmiselt:

- 1. **Tools (Tööriistad) Options (Seaded) Applications (Rakendused)**
- 2. Veerus **Content Type (Sisu tüüp)** liikuge valiku **Portable Document Format (PDF)** juurde, määrake **Action (Tegevus)** veerus valik **Us e Adobe Reader** (joonisel p1 ) ja vajutage **OK** (joonisel p 2).

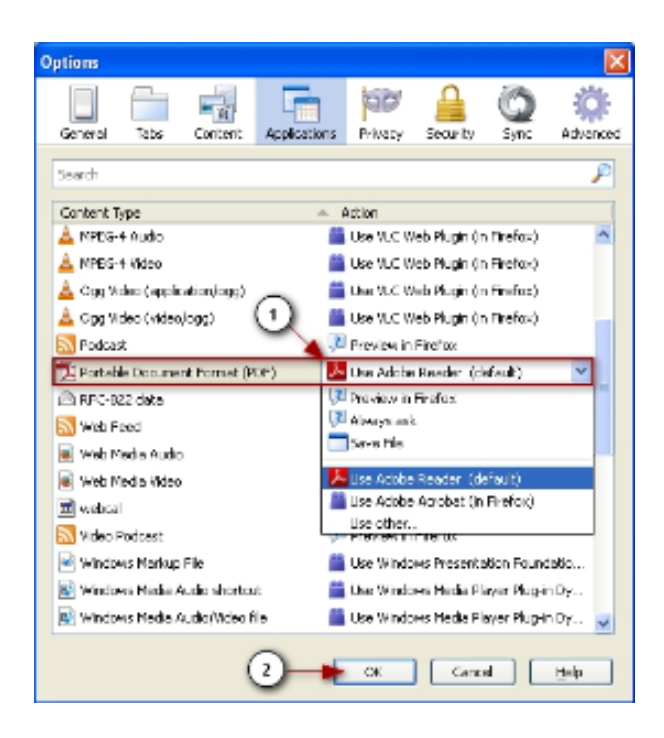